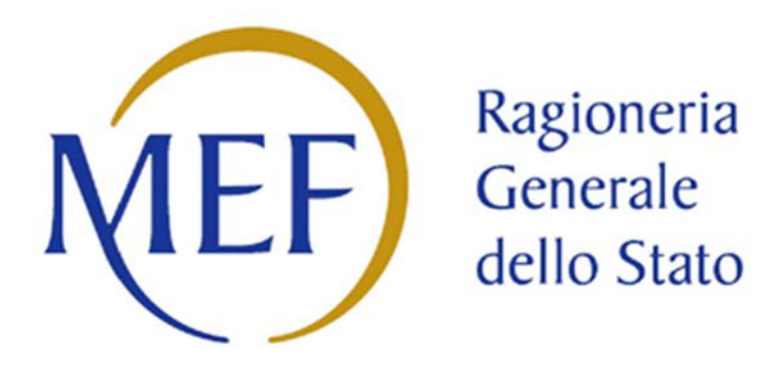

LINEE GUIDA PER IL MONITORAGGIO NOVEMBRE DEGLI INVESTIMENTI DEL PIANO NAZIONALE COMPLEMENTARE (PNC)

2022

## **Sommario**

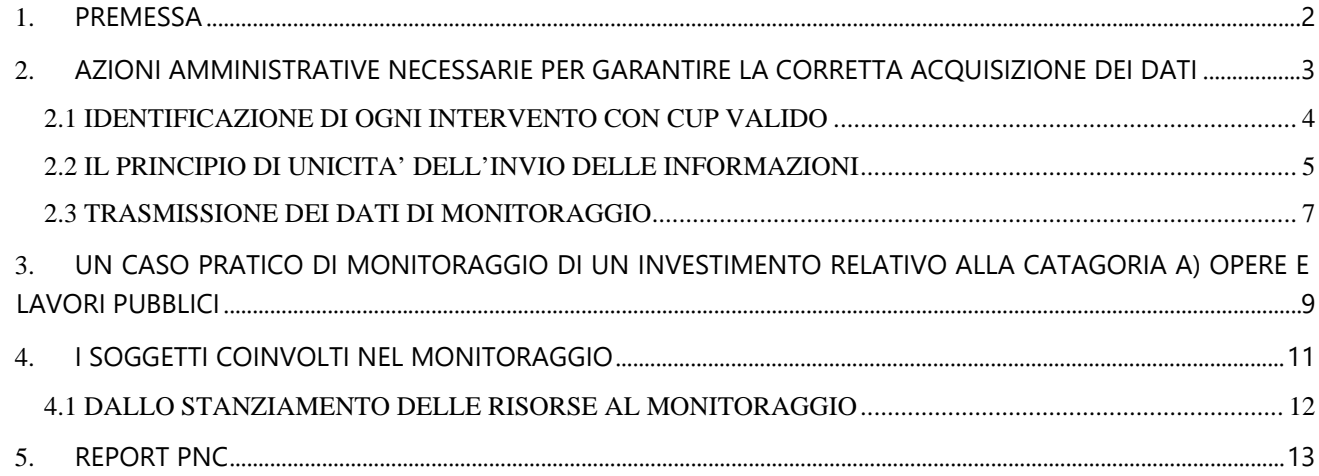

## <span id="page-2-0"></span>1. PREMESSA

Il decreto legge 6 maggio 202[1](#page-2-1), n.  $59<sup>1</sup>$  ha approvato il PNC finalizzato ad integrare con risorse nazionali gli investimenti del Piano nazionale di ripresa e resilienza (PNRR) per complessivi 30.622,46 milioni di euro per gli anni dal 2021 al 2026.

Ai programmi del PNC si applicano, in quanto compatibili, le procedure di semplificazione e accelerazione, le misure di trasparenza e conoscibilità dello stato di avanzamento stabilite per il PNRR.

Il decreto legge individua un elenco di Programmi e interventi che, in base alla loro natura, sono stati suddivisi in:

- **Programmi e interventi del Piano**, finanziati esclusivamente nel Piano per gli investimenti complementari la cui declinazione puntuale è contenuta nel **decreto del Ministro dell'economia e delle finanze del 15 luglio 2021**,
- **Programmi e interventi cofinanziati**, individuati e finanziati nel PNRR, per i quali il Piano nazionale per gli investimenti complementari prevede un cofinanziamento, disciplinati dal **decreto del Ministro dell'economia e delle finanze del 1° agosto 2022**. [2](#page-2-2)

Il presente documento fornisce alle Amministrazioni centrali titolari di programmi e interventi del Piano, nonché **responsabili del monitoraggio degli interventi e dei programmi e della verifica dell'alimentazione del sistema di monitoraggio** di cui al d.lgs. 229/2011 (BDAP/MOP), indicazioni specifiche per adempiere al meglio a questo ruolo nel rapporto con i soggetti attuatori, ovvero i titolari degli interventi.<sup>[3](#page-2-3)</sup>

La piena attuazione di quanto riportato in questo documento è quindi condizione imprescindibile per il corretto monitoraggio degli investimenti ricompresi nel PNC.

Per i programmi e gli interventi, previsti dal PNC cofinanziati dal PNRR, è utilizzato il sistema informatico REGIS.[4](#page-2-4) In ogni caso, il Dipartimento della Ragioneria Generale dello Stato sta lavorando alla definizione di un unico sistema di monitoraggio attraverso il sistema di monitoraggio del PNRR

-

<span id="page-2-1"></span><sup>1</sup> Convertito con modificazioni dalla Legge 1° luglio 2021, n. 101

<span id="page-2-2"></span><sup>1</sup> decreti ministeriali sono entrambi reperibili al link [https://www.rgs.mef.gov.it/VERSIONE-](https://www.rgs.mef.gov.it/VERSIONE-I/attivita_istituzionali/monitoraggio/piano_nazionale_per_gli_investimenti_complementari_al_pnrr/index.html)I/attivita istituzionali/monitoraggio/piano\_nazionale\_per\_gli\_investimenti\_complementari\_al\_pnrr/index.html

<span id="page-2-4"></span><span id="page-2-3"></span><sup>3</sup> Sui ruoli specifici dei soggetti coinvolti nell'attività di monitoraggio si rimanda al capitolo 4 del presente documento <sup>4</sup> Si veda l'articolo 1, comma 7, del DL 59/2021 nonché l'articolo 4, comma 3, del DM MEF 1° agosto 2022.

(REGIS) che assicurerà, oltre che il rispetto del principio di unicità dell'invio, anche il passaggio delle informazioni di BDAP/MOP senza oneri amministrativi aggiuntivi per gli utenti.

Si ricorda, inoltre, che in caso di mancata assunzione di obbligazioni giuridicamente vincolanti, il mancato rispetto dei termini previsti dal cronoprogramma procedurale degli adempimenti o la mancata alimentazione dei sistemi di monitoraggio comportano la revoca del finanziamento. [5](#page-3-1) La verifica è effettuata controllando l'avvenuta esecuzione da parte degli enti beneficiari dei relativi adempimenti amministrativi, compresi:

*a) la presentazione dell'istanza di finanziamento nel rispetto di quanto previsto dall'articolo 11 della legge 16 gennaio 2003, n. 3;* 

- *b) l'affidamento dei relativi contratti;*
- *c) l'emissione di stati di avanzamento dei lavori;*
- *d) il monitoraggio fisico della realizzazione dell'intervento;*
- *e) la chiusura contabile e di cantiere dell'intervento;*
- *f) la chiusura del codice unico di progetto di cui all'articolo 11 della citata legge n. 3 del 2003.[6](#page-3-2)*

## <span id="page-3-0"></span>2. AZIONI AMMINISTRATIVE NECESSARIE PER GARANTIRE LA CORRETTA ACQUISIZIONE DEI DATI

L'integrazione tra la norma, il processo amministrativo e i sistemi informativi (che raccolgono le informazioni) costituisce condizione necessaria per poter tracciare l'intero ciclo di vita di un investimento pubblico. In particolare, attraverso l'interoperabilità delle banche dati di settore, alcune informazioni possono essere "precompilate" con i dati provenienti da sistemi informativi diversi, come quello dell'ANAC, del CUP, della fattura elettronica, dei pagamenti SIOPE+.

Le azioni principali da compiere, sia da parte delle amministrazioni centrali che dei soggetti attuatori, sono:

- *Assicurare l'identificazione di ogni intervento con CUP (Codice Unico di Progetto) valido[7](#page-3-3)*

<u>.</u>

<span id="page-3-1"></span><sup>5</sup> Si veda l'articolo 1, comma 7-bis, del DL 59/2021

<span id="page-3-2"></span><sup>6</sup> Si veda l'articolo 1-bis, comma 1, del DL 59/2021

<span id="page-3-3"></span><sup>7</sup> Un CUP è valido quando il suo stato è "attivo" e corrisponde all'intervento oggetto di finanziamento nell'ambito delle finalità disposte dalla norma. Non è quindi valido un CUP "revocato" o "cancellato".

- *Garantire la corretta e tempestiva alimentazione dei sistemi informativi, anche al fine di poter il poter contribuire alla realizzazione del principio di unicità dell'invio delle informazioni*[8](#page-4-1)
- *Inserire i dati di monitoraggio in BDAP-MOP*

## <span id="page-4-0"></span>2.1 IDENTIFICAZIONE DI OGNI INTERVENTO CON CUP VALIDO

I programmi d'investimento indicati nel DM MEF del 15 luglio 2021 devono essere ulteriormente dettagliati attraverso l'indicazione degli interventi e del relativo Codice Unico di Progetto (CUP) valido.

A tal fine si rammenta che gli atti amministrativi di attuazione della normativa in tema PNC, che dispongono il finanziamento pubblico o autorizzano l'esecuzione di progetti di investimento pubblico devono contenere, a pena di nullità, l'elenco dei predetti interventi identificati con un CUP corretto e coerente al finanziamento stesso.<sup>[9](#page-4-2)</sup> La natura del CUP e la sua descrizione devono essere altresì allineata alle caratteristiche di investimento degli interventi ammessi al finanziamento con il PNC.

Il CUP deve essere, in ogni caso, richiesto dal soggetto attuatore – che diventa titolare del CUP - anche prima di avere certezza del finanziamento. Nel caso degli investimenti ricompresi nel PNC il soggetto titolare del CUP può essere anche l'amministrazione centrale, qualora svolga funzioni di soggetto attuatore.

Si specifica che:

-

- (a) il soggetto titolare è in genere l'ultimo anello pubblico della catena di soggetti lungo la quale si muovono i finanziamenti pubblici prima di essere spesi sul territorio per la realizzazione del progetto. Il soggetto titolare può anche essere un soggetto privato che svolga funzioni di interesse pubblico. Per i lavori pubblici il CUP deve essere richiesto dalla stazione appaltante, anche se privata;
- (b) il soggetto titolare del CUP è tenuto ad effettuare il monitoraggio degli interventi. Le informazioni di monitoraggio sono di natura anagrafica, fisica, finanziaria e procedurale e consentono, se correttamente compilate, di tracciare il ciclo completo di realizzazione dell'investimento;
- (c) la persona fisica che assicura il monitoraggio è, per ogni Ente, il Referente Unico BDAP che dispone di una propria utenza e password per accedere al MOP. Ogni soggetto titolare dell'intervento deve verificare l'attivazione dell'utenza (per informazioni sulle modalità di monitoraggio consultare il [sito RGS\)](http://www.rgs.mef.gov.it/VERSIONE-I/attivita_istituzionali/monitoraggio/spesa_per_le_opere_pubbliche/il_monitoraggio/). Il Soggetto titolare dell'intervento/CUP individua quindi un proprio Referente che è il responsabile della validazione e della trasmissione delle informazioni al MOP. Oltre al Referente, figura necessaria, possono essere attivate anche

<span id="page-4-1"></span><sup>8</sup> (D.lgs. 50 del 2016, art. 3, comma 1, lettera ggggg-bis): principio secondo il quale ciascun dato è fornito una sola volta a un solo sistema informativo, non può essere richiesto da altri sistemi o banche dati, ma è reso disponibile dal sistema informativo ricevente. Tale principio si applica ai dati relativi a programmazione di lavori, opere, servizi e forniture, nonché a tutte le procedure di affidamento e di realizzazione di contratti pubblici soggette al presente codice, e a quelle da esso escluse, in tutto o in parte, ogni qualvolta siano imposti dal presente codice obblighi di comunicazione a una banca dati.

<span id="page-4-2"></span><sup>9</sup> Articolo 11 della legge 16 gennaio 2003, n. 3 e delibera CIPE 63/2020.

delle utenze con un profilo "base" che inseriscono le informazioni a sistema ma non possono trasmetterle.

## <span id="page-5-0"></span>2.2 IL PRINCIPIO DI UNICITA' DELL'INVIO DELLE INFORMAZIONI

Il MOP attua il principio di unicità dell'invio: le informazioni già presenti in altre banche dati non devono essere nuovamente inserite a condizione che i due codici chiave CUP e CIG (Codice Identificativo della Gara) siano:

- (a) associati sul sistema SIMOG dell'ANAC: il RUP inserisce il CUP nella scheda di acquisizione del CIG o nella scheda di aggiudicazione [\(Comunicato del Presidente ANAC](https://www.anticorruzione.it/portal/public/classic/AttivitaAutorita/AttiDellAutorita/_Atto?ca=5659#:%7E:text=Con%20la%20legge%20n.,degli%20andamenti%20della%20finanza%20pubblica.)  [dell' 08/05/2014\)](https://www.anticorruzione.it/portal/public/classic/AttivitaAutorita/AttiDellAutorita/_Atto?ca=5659#:%7E:text=Con%20la%20legge%20n.,degli%20andamenti%20della%20finanza%20pubblica.)
- (b) riportati sugli atti amministrativi: ad es. mandati di pagamento, fatture elettroniche adottati dal Soggetto titolare.

Il MOP infatti integra in automatico:

- i pagamenti per gli Enti rientranti in **SIOPE+** o per quelli che utilizzano contabilità speciali (es i Commissari);
- le informazioni provenienti dal sistema della **fattura elettronica**. Per poter usufruire di queste informazioni precompilate è necessario che la fattura riporti i codici CUP e CIG corretti. È necessario dare specifica indicazione alle imprese che emettono fattura e assicurarsi che i codici riportati siano corretti, altrimenti, ai sensi del D.L. 24/04/2014, n. 66, articolo 25, le fatture non possono essere pagate. Tale attività consente di compilare automaticamente gli "importi realizzati" del Piano dei costi, presente nella sezione finanziaria del MOP (vedi Tabella 1).

In merito alla lettera b), le azioni da compiere possono essere differenti a seconda della natura del soggetto titolare del CUP:

- > se il soggetto titolare del CUP è una Amministrazione Pubblica soggetta alle regole del SIOPE+, per poter ottenere informazioni sui pagamenti precompilate sul sistema MOP deve riportare il CUP ed il CIG nelle operazioni di pagamento connesse alla realizzazione dell'opera; ciò avviene in particolare con l'Ordinativo di Pagamento e Incasso (OPI) che deve riportare il CUP e il CIG;
- $\triangleright$  se il soggetto titolare del CUP è il Commissario delegato e pagamenti/trasferimenti sono effettuati per il tramite della Contabilità speciale, occorre riportare il CUP nelle operazioni di pagamento, compresi i casi di trasferimento fondi.

#### **Prima di continuare è importante sapere che:**

Gli investimenti compresi nel PNC possono essere distinti in tre grandi macro categorie:

a) opere o lavori pubblici;

b) acquisto di forniture di beni e servizi;

c) incentivi.

**Nel caso di investimenti che rientrano nelle macro categorie b) e c), è importante specificare che le azioni amministrative da compiere, e rappresentate nel presente capitolo, sono limitate ai seguenti punti:**

- identificare ogni intervento con CUP;

- garantire il principio di unicità dell'invio delle informazioni.

Questo perché il MOP, per tale tipologia di investimenti, non richiede azioni specifiche da parte dell'utente abilitato, ma, grazie all'interoperabilità dei sistemi, consente la raccolta automatica delle informazioni provenienti da altre banche dati e la loro consultazione e verifica avviene utilizzando l'apposita reportistica messa a disposizione.

In particolare, le informazioni relative alle misure di incentivazione alle imprese saranno raccolte dai sistemi locali delle amministrazioni titolari delle misure per essere trasmesse in BDAP. Tale soluzione è finalizzata a garantire una gestione coerente con i modelli di gestione e rendicontazione attualmente in uso presso le amministrazioni titolari, in ogni caso andrà garantito che ogni erogazione sia identificata tramite il CUP secondo le regole vigenti.

**Pertanto, le indicazioni fornite di seguito riguardano solo gli investimenti ricompresi nella macro categoria a) opere o lavori pubblici.**

## <span id="page-7-0"></span>2.3 TRASMISSIONE DEI DATI DI MONITORAGGIO[10](#page-7-1)

L'alimentazione del MOP passa attraverso la compilazione di sezioni diverse a seconda del tipo di informazioni. Il sistema si aggiorna nei giorni lavorativi e la trasmissione delle informazioni avviene "ad evento", ossia ogni volta che si realizza l'evento amministrativo/informativo connesso alla realizzazione dell'opera. Il set informativo utilizzato (tracciato dei dati) è basato su quello previsto per il monitoraggio e la rendicontazione dei finanziamenti erogati dalla UE attraverso i Fondi europei. Il tracciato dei dati è reperibile al seguente [link.](http://www.rgs.mef.gov.it/VERSIONE-I/attivita_istituzionali/monitoraggio/spesa_per_le_opere_pubbliche/guida_tecnica_al_monitoraggio_completo_e_semplificato/)

Di seguito in Tabella 1 si riportano, per ogni singola sezione, le informazioni che devono essere inserite sul MOP dai soggetti attuatori per poter garantire gli adempimenti amministrativi elencati nel capitolo 1 del presente documento, **ad eccezione di:**

- **presentazione dell'istanza di finanziamento nel rispetto di quanto previsto dall'articolo 11 della Legge 16 gennaio 2003, n.3);**
- **la chiusura del codice unico di progetto di cui all'articolo 11 della citata legge n. 3 del 2003. In questo caso l'informazione da controllare è la variazione dello STATO del CUP da ATTIVO a CHIUSO. Tale informazione è presente sulla reportistica di verifica messa a disposizione delle amministrazioni centrali e dei soggetti attuatori.**

<u>.</u>

<span id="page-7-1"></span><sup>10</sup> Valido solo per macro categoria A del box informativo sopra riportato.

## **Tabella 1**

*(i campi contrassegnati in rosso indicano i dati raccolti automaticamente dal sistema)*

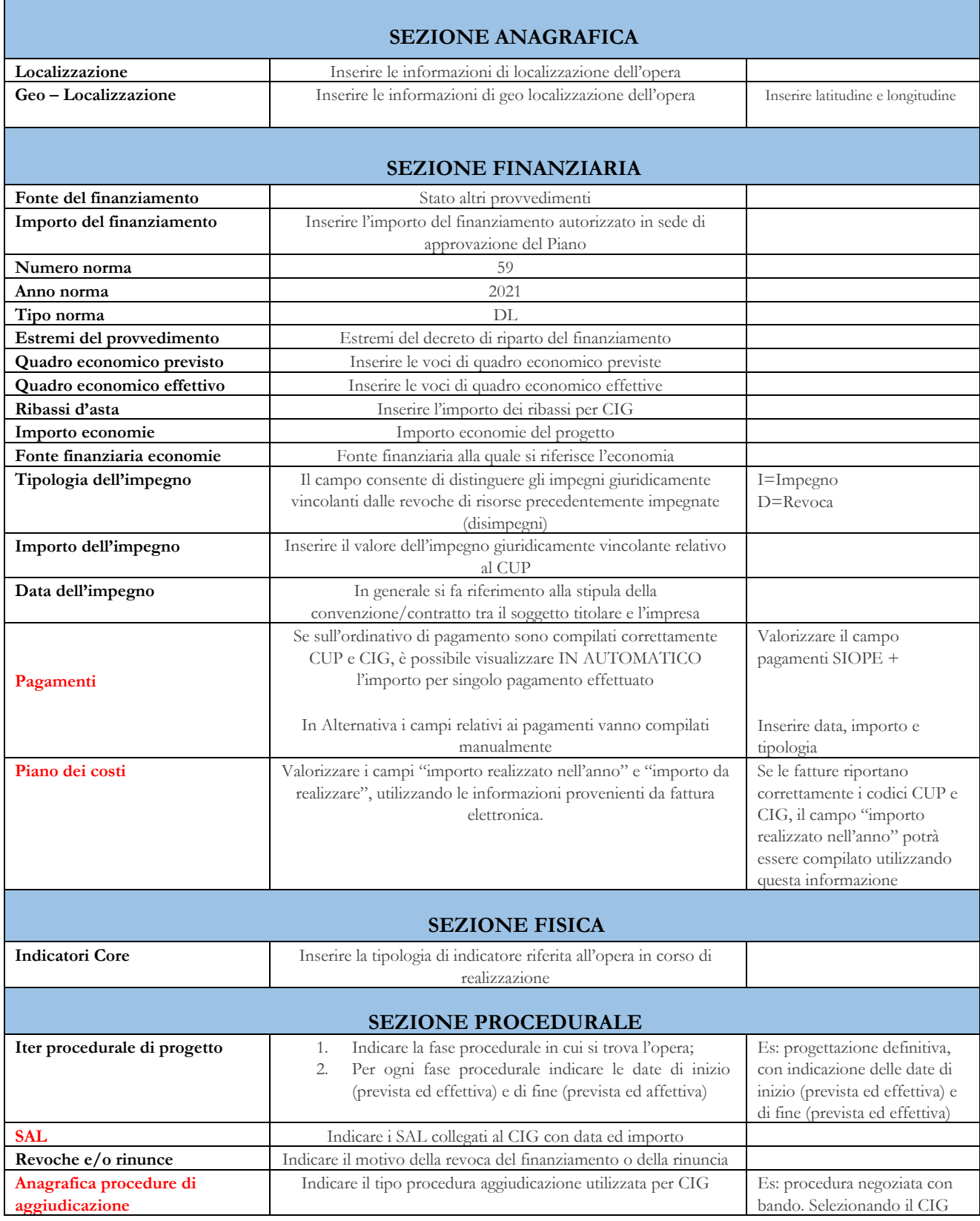

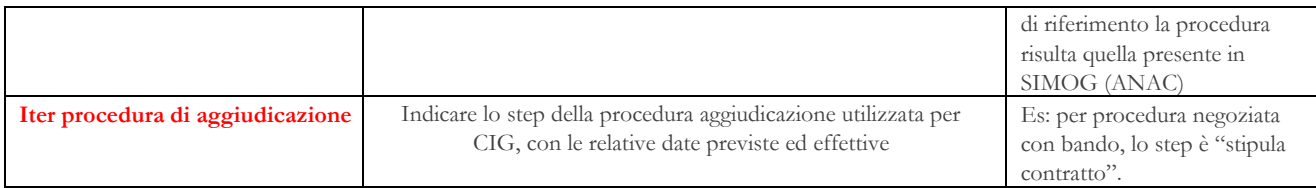

# <span id="page-9-0"></span>3. UN CASO PRATICO DI MONITORAGGIO DI UN INVESTIMENTO RELATIVO ALLA CATAGORIA A) OPERE E LAVORI PUBBLICI

L'esigenza di monitoraggio si manifesta in tutti i momenti che riguardano l'attuazione di un investimento:

- a) Prima dell'avvio dell'opera  $\rightarrow$  è importante che il Referente Unico BDAP inserisca sul MOP le informazioni utili a identificare l'intervento e i suoi riferimenti normativi e finanziari, ancor prima che questo sia avviato. È il caso dei campi delle sezioni anagrafica e finanziaria, che permettono di inquadrare l'intervento dal punto di vista geografico, normativo e finanziario;
- b) Durante l'esecuzione dell'opera  $\rightarrow$  il monitoraggio riguarda tutte le attività (obiettivi iniziali, intermedi e finali) rientranti nelle schede di cui all'allegato 1 del Decreto MEF 15 luglio del 2021 e appositamente definite in relazione al cronoprogramma finanziario.

Di seguito un esempio di scheda e di informazioni trasmesse tramite BDAP MOP nel caso di un intervento avente ad oggetto lavori pubblici:

#### CRONOPROGRAMMA PROCEDURALE - OBIETTIVI INIZIALI, INTERMEDI E FINALI

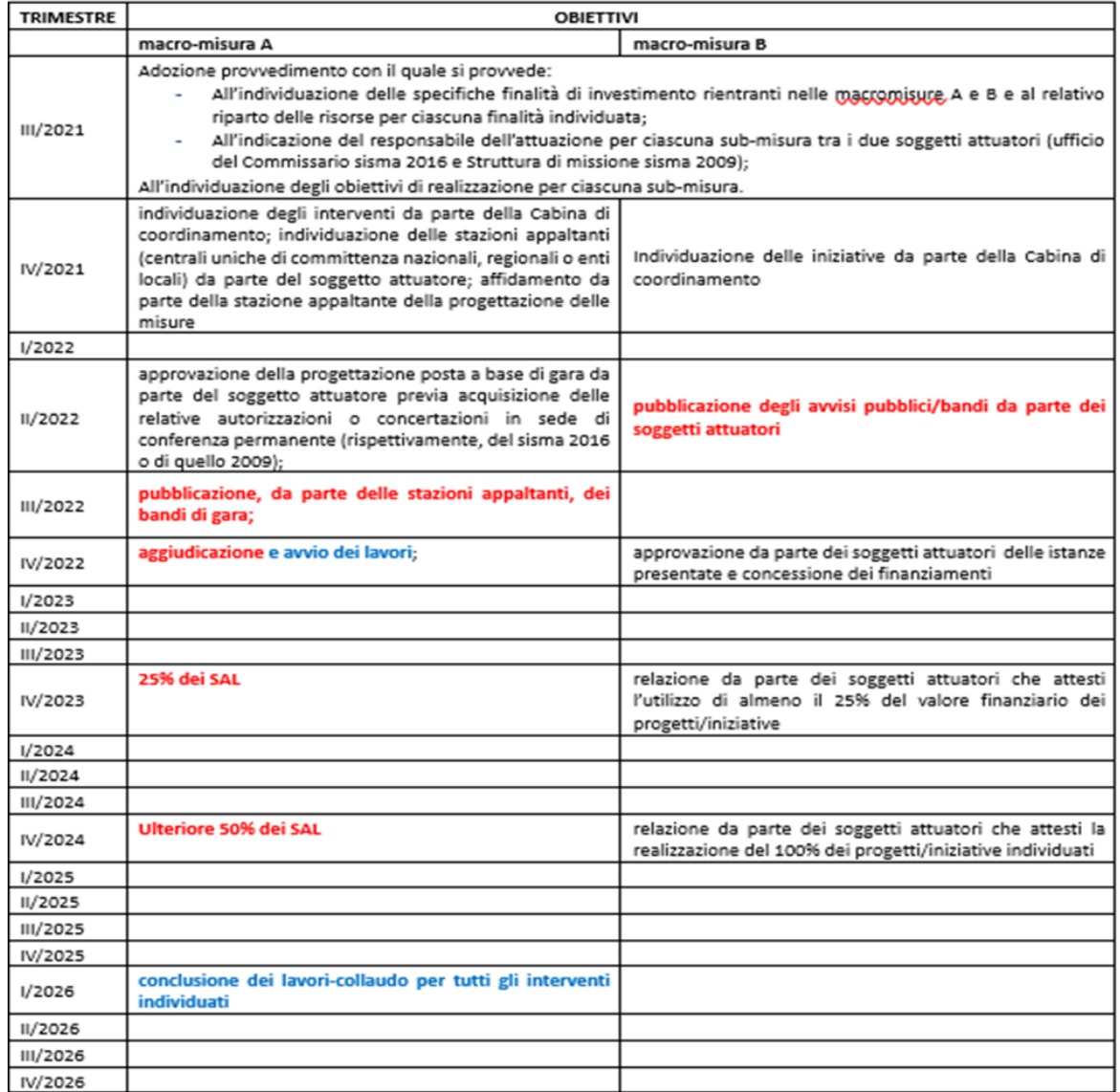

Dall'esempio sopra riportato si possono identificare in rosso le attività i cui dati sono raccolti in maniera automatica da BDAP MOP, tramite l'interoperabilità dei sistemi informatici, e in blu quelle i cui dati devono essere trasmessi dal Referente Unico BDAP accedendo al MOP.

Nel caso dell'esempio sopra riportato, e facendo riferimento alle informazioni della Tabella 1, si indica operativamente quali dati inserire sul MOP:

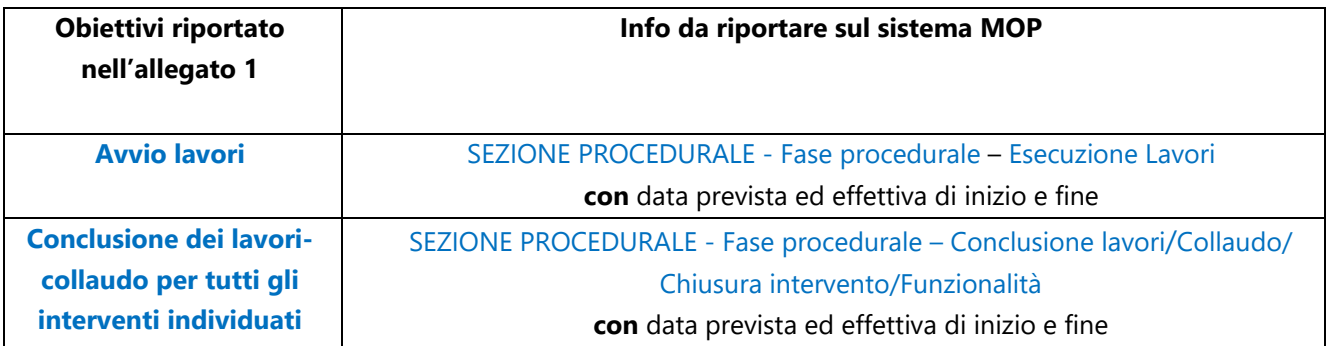

## <span id="page-11-0"></span>4. I SOGGETTI COINVOLTI NEL MONITORAGGIO

Le categorie di soggetti coinvolti nell'ambito del monitoraggio del PNC sono 3:

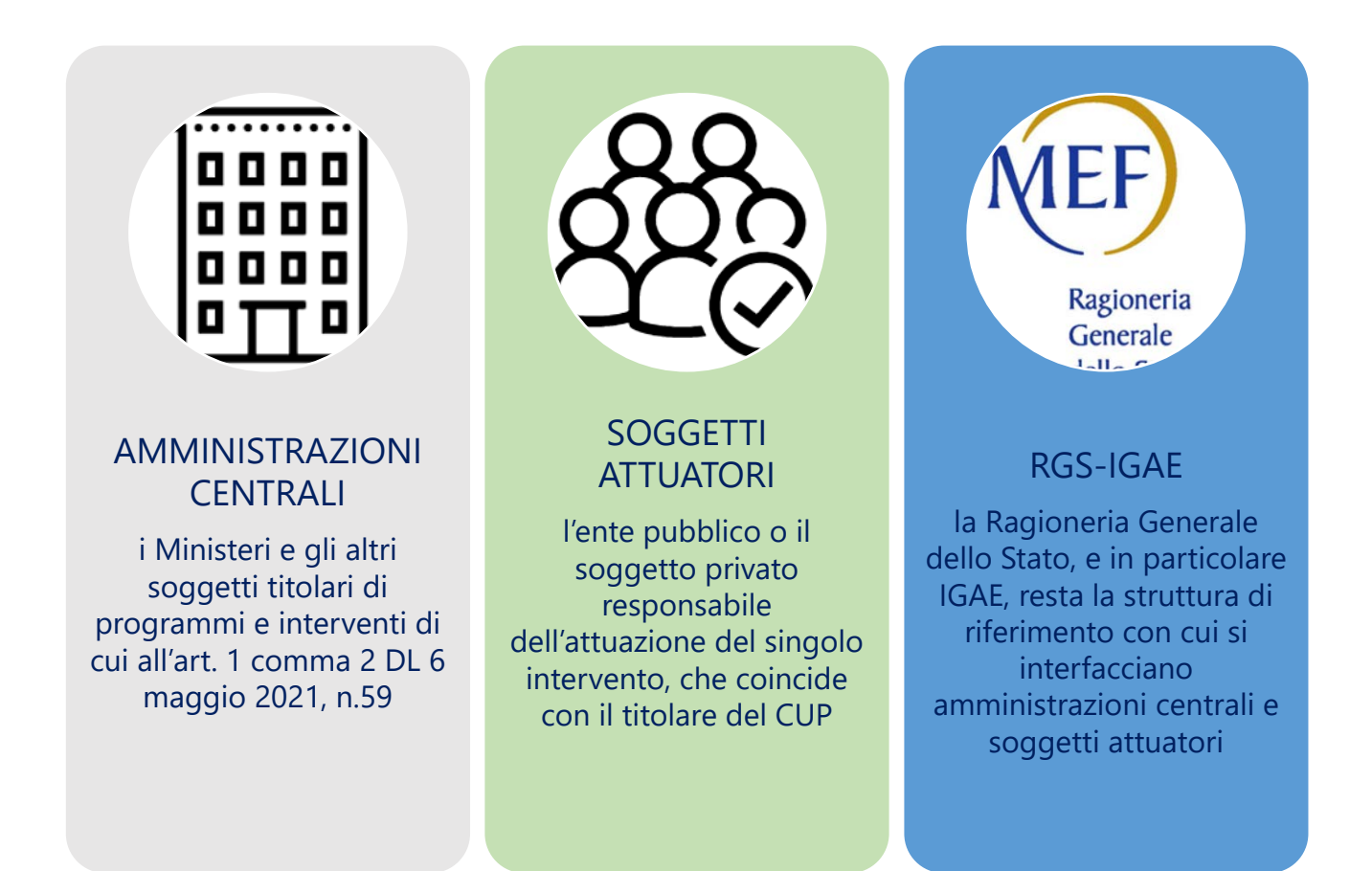

#### **Le amministrazioni centrali (AC):**

- sono responsabili dell'attivazione dei programmi, nel rispetto dei cronoprogrammi per il conseguimento dei relativi obiettivi iniziali, intermedi e finali;
- applicano le misure di trasparenza e conoscibilità dello stato di avanzamento dei programmi e degli interventi stabilite per il PNRR;
- effettuano il monitoraggio degli interventi del PNC, attraverso il referente del Programma (RP);
- emanano i decreti di assegnazione, riparto e utilizzo delle risorse di cui sono titolari.

#### **I soggetti attuatori (SA):**

- sono responsabili della realizzazione dei programmi e degli interventi, nel rispetto dei cronoprogrammi per il conseguimento dei relativi obiettivi iniziali, intermedi e finali;
- sono titolari del CUP;
- effettuano il monitoraggio degli investimenti del PNC.

#### **La Ragioneria Generale dello Stato (RGS):**

- interagisce con le amministrazioni centrali e i soggetti attuatori al fine di garantire la correttezza dei dati di monitoraggio e il rispetto degli obiettivi iniziali, intermedi e finali stabiliti nelle schede dell'Allegato 1 del DM MEF 15 luglio 2021

## <span id="page-12-0"></span>4.1 DALLO STANZIAMENTO DELLE RISORSE AL MONITORAGGIO

**CASO 1:** L'amministrazione centrale è un'entità diversa dal soggetto attuatore

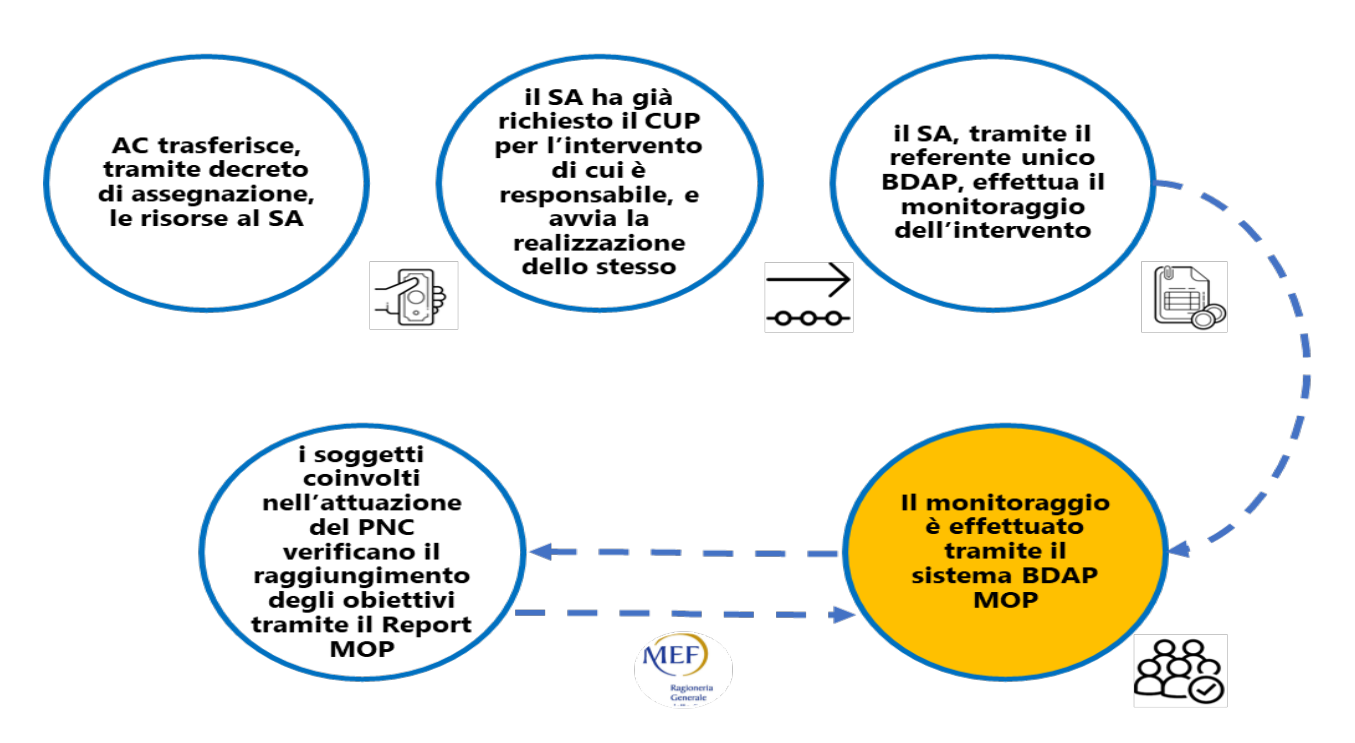

**CASO 2:** L'amministrazione centrale è anche soggetto attuatore

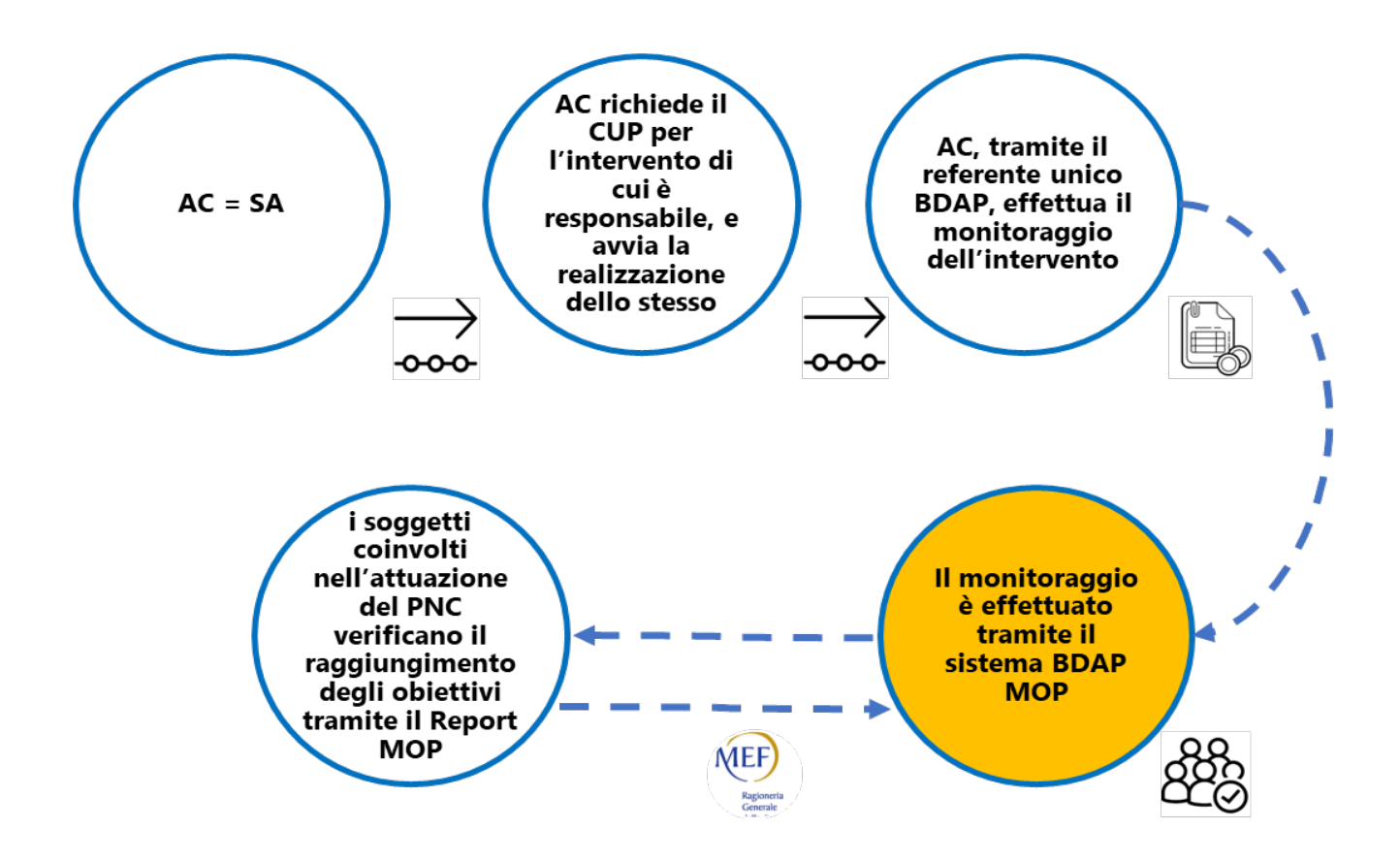

## <span id="page-13-0"></span>5. REPORT PNC

Il report PNC è uno strumento utile per tutti i soggetti coinvolti nell'attuazione del Piano, poiché permette di monitorarne gli interventi, nonché il raggiungimento dei relativi obiettivi.

Il report è disponibile accedendo a<https://openbdap.rgs.mef.gov.it/> e, effettuato il login, seguendo il percorso da "Controllo e consolidamento dei conti pubblici" – "2.1.1 Analisi Consolidamento Operazioni delle Amministrazioni Pubbliche" – "Piano complementare"

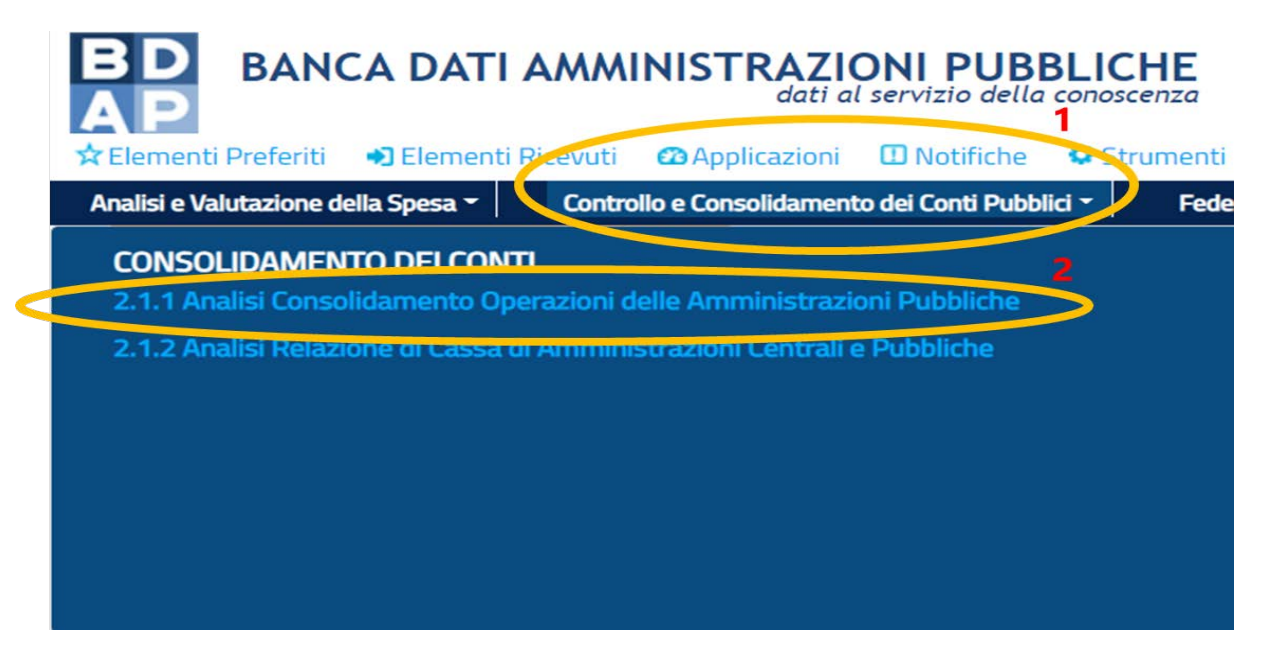

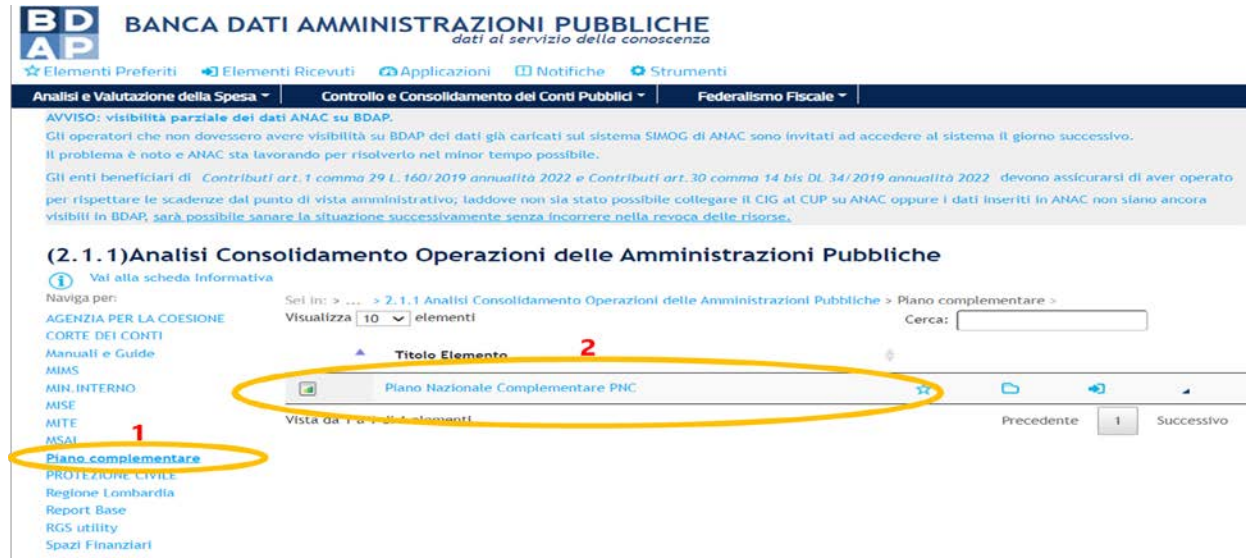

Il report si compone delle seguenti sezioni:

### **QUADRO GENERALE**

Si tratta di un prospetto di sintesi, in cui è possibile avere informazioni riguardanti:

- l'importo stanziato per l'intero Programma PNC, con evidenza anche di quello relativo ai progetti cofinanziati con il PNRR;

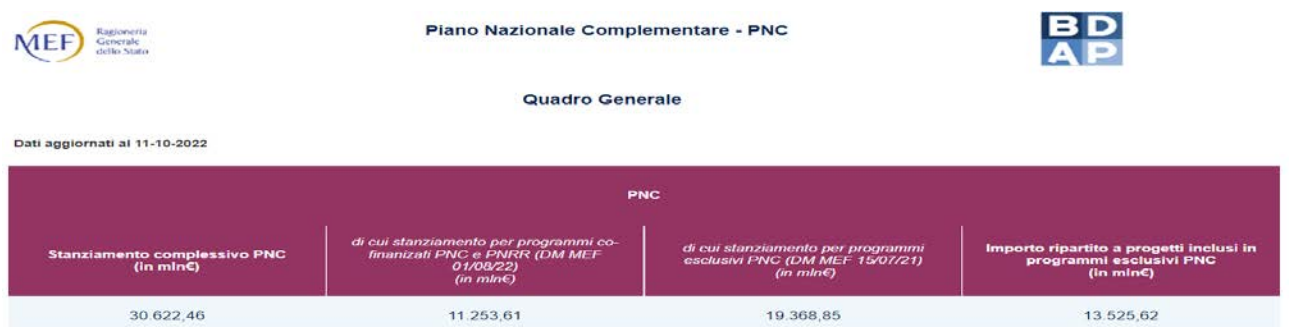

- il numero dei progetti identificati dal CUP distinti per "natura (lavori- servizi-altro)" e "stato (attivo-chiuso – cancellato- revocato)" con indicazione del relativo importo ripartito.

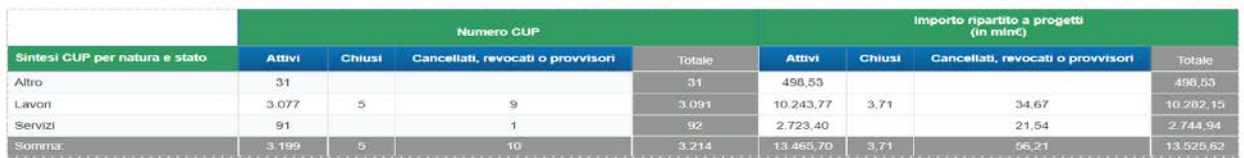

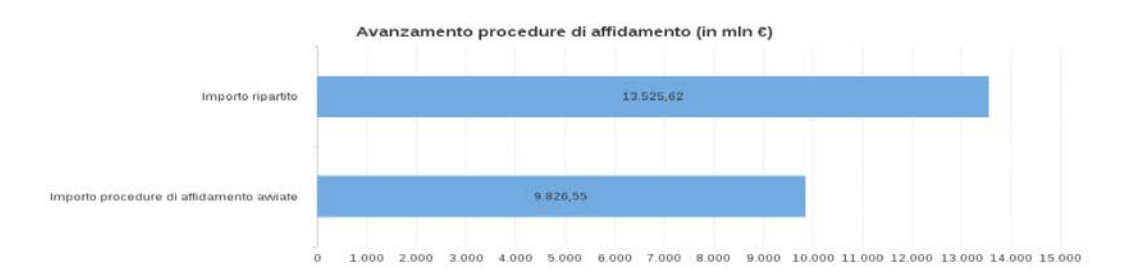

#### **RIEPILOGO PER PROGRAMMA**

Si tratta di un prospetto di sintesi, più dettagliato rispetto al quadro generale, in cui per ogni programma sono presenti 4 macrocategorie di informazioni, ognuna di esse identificata da un diverso colore:

- il blu scuro per le informazioni di anagrafica CUP, provenienti dal DIPE, relative al numero di interventi identificati da un CUP (attivo, chiuso, revocato o cancellato);
- il blu chiaro per le informazioni, provenienti dal sistema ANAC, relative ai CIG associati ai CUP;
- il verde per i dati di monitoraggio BDAP relativi alla parte economico finanziaria dell'intervento;
- il grigio per i dati dei pagamenti, provenienti dai sistemi SIOPE+ e Si.Co.Ge.

La sezione "Riepilogo per programma" permette, quindi, di effettuare le seguenti verifiche:

- numero di progetti e finanziamento concesso;
- coerenza tra finanziamento concesso e importo complessivo stanziato per il progetto, anche alla luce degli eventuali cofinanziamenti noti;
- assenza di CUP chiusi o revocati;
- coerenza del numero di CUP con CIG associati. Nel caso in cui le procedure di affidamento debbano essere state già tutte avviate, il numero dei CUP con CIG dovrebbe corrispondere a quello dei CUP;
- confronto tra l'importo totale delle procedure di affidamento (e/o già affidate se richiesto) con il valore richiesto dalla singola scheda del PNC;
- verifica dei pagamenti effettuati.

#### **RIEPILOGO PER PROGRAMMA ED ENTE**

Si tratta di un prospetto di sintesi, simile a quello precedente, che riporta anche le indicazioni relative ai soggetti attuatori titolari dei progetti / CUP.

#### **RIEPILOGO CUP**

Si tratta di un prospetto di dettaglio, a livello di singolo CUP associato ai vari programmi inseriti nel PNC con le relative informazioni di monitoraggio.

#### **SCHEDA DETTAGLIO CUP E CIG**

Si tratta di un prospetto di dettaglio, a livello di singolo CUP che riporta anche i CIG e SMART CIG associati con indicazioni dell'avanzamento procedurale degli interventi.

In questa sezione la numerosità delle righe è maggiore, essendo possibile che ad un singolo CUP siano associati più CIG (per questo motivo infatti non è riportato, in questa scheda di dettaglio, l'importo del finanziamento concesso poiché vi sarebbero ripetizioni).

Da queste schede si può controllare, ad esempio:

- o la natura del tipo di appalto associato al CIG e la sua coerenza;
- o la descrizione del tipo di affidamento scelto;
- o le date di pubblicazione coerenti con gli obiettivi previsti dalle schede.